# 添付品・動作環境・製品仕様

# 地上・BS・110 度 CS デジタル放送について

# Netbook モードについて

# ロープロファイルで使う

●サポートソフト CD-ROM は大切に保管してください。 新規にインストールする際に必要となります。サポートライブラリか らダウンロードしたファイルは、アップデート専用です。

# | <u>FODATA</u>|<br>必ずお読みください | Netbook モードについて お問い合わせ GV-MVP/VS B-MANU201143-01

このたびは、本製品をお買い上げいただき、誠にありがとう ございます。お使いになる前に本書をよくお読みいただき、 正しいお取り扱いをお願いいたします。

# ■ 重要なお知らせ ■

本製品のパッケージに案内されています。 動 作 環 境・製 品 仕 様 に つ い ては、別 紙『mAgicTV Digital 手引き』で案内されている『画面で見るマニュアル』 でもご覧いただけます。

[スタート]→[すべてのプログラム]→[I-O DATA]→ [mAgicTVD]→[地デジ相性チェッカー]を起動し、本製品 の動作環境を満たしているかチェックしてください。

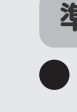

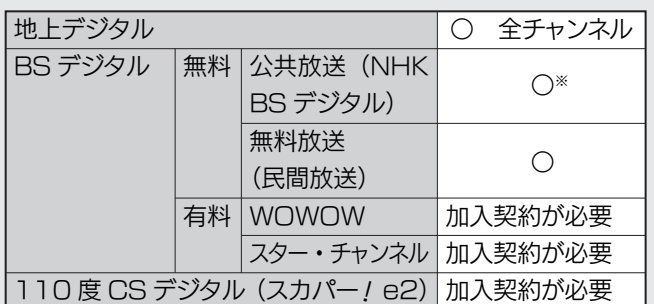

- **未契約分も含めた電子番組表(EPG)を受信・閲覧できますが、** 加入契約していない有料放送を視聴・録画することはできません。
- マンションなどの混合アンテナにつなぐ場合、アンテナへの電 力供給は必要ありません。mAgicTV Digital の設定で電力 供給をしないようにしてください。 設定方法については、別紙『セットアップガイド』をご覧くだ さい。
- 視聴・録画中に、他の放送の視聴・録画は行えません。 (本製品を複数利用することで、解決できます。 複数利用については、別紙『セットアップガイド』をご覧くだ さい。)

### 本製品の廃棄について

# 本製品のお問い合わせ

### 1. まず、弊社ホームページを確認する

弊社ホームページの「サポート&サービス」より Q&A をご 覧ください。 サポートセンターに寄せられたお問い合わせより、トラブル

シューティングを掲載しています。

### http://www.iodata.jp/support/

#### 2. 地デジ相性チェッカーでチェックする

#### ご依頼前に

#### ● 録画された番組

#### 準備

#### ● メモに控え、手元に保管する

#### 送付

# 本製品で視聴可能なデジタル放送

株式会社ビーエス・コンディショナルアクセス・シ ステムズ・カスタマーセンター (IP電話からは、 045-680-2868) 電話: 0570-000-250

※ 衛星放送契約を行ってください。

## 注意事項

# 制限される機能

動作環境の対応 CPU のみ、以下条件になります。

# Netbookモード時の動作環境

『画面で見るマニュアル』の参照方法については、別紙 『mAgicTV Digital 手引き』をご覧ください。

### 詳しい説明は『画面で見るマニュアル』で!

『Netbook モード』はパソコンにかかる負荷を低減し、 CPU が Celeron 搭載パソコンなどの低いパフォーマンス のパソコンでもハイビジョン画質で TV 視聴ができるモー ドです。

- 『Netbook モード』時には、以下の機能が制限されます。
- ・番組情報、番組表の取得
- ・予約録画の番組追従
- ・TV 視聴録画の自動終了
- ・データ放送、字幕の表示

本製品は、ロープロファイル PCI Express x1 スロット にも取り付けることができます。

+ドライバーを使って、添付のロープロファイル板金に付け 替えてください。

#### http://www.iodata.jp/lib/

サポートソフトを最新にすることで問題が解決することがあり ます。最新のサポートソフトはこちらよりダウンロードできます。

## 3. サポートソフトを最新にする

#### ダウンロードキー

サポートセンターにお問い合わせください。

## 4. それでも解決できないときは

- ・お使いの弊社製品名 ・お使いのパソコンと周辺機器
- ・お使いの OS とアプリケーションの名称、バージョン、メーカー。
- ・トラブルの起こった状態、トラブルの内容、現在の状態、アンテナ の種類。(画面の状態やエラーメッセージなどの内容)

- 取り替え時、基板上の部品を破損しないようご注意ください。
- 板金と一緒に取り付けてあるスポンジ状の部品(導電性ガス ケット)は取り外さないでください。
- ネジを締めるときは、スポンジ状の部品があるため、板金をか るく押す必要があります。

# B-CASカードのお問い合わせ | 修理について

#### お知らせいただく事項

ご提供いただいた個人情報は、製品のお問合せなどアフターサービ ス及び顧客満足度向上のアンケート以外の目的には利用いたしませ ん。また、これらの利用目的の達成に必要な範囲内で業務を委託 する場合を除き、お客様の同意なく第三者へ提供、または第三者と 共同して利用いたしません。

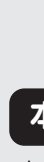

#### 個人情報の取り扱い

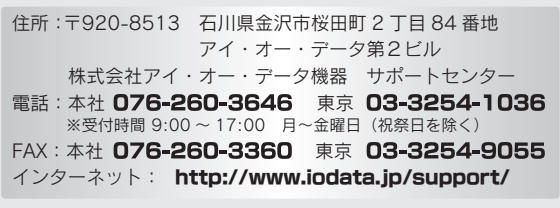

#### ・保証期間中(ハードウェア保証書で確認できます)

無料修理いたします。 ※ ハードウェア保証書に記載されている「保証規定」に該当する場合は、 有料となります。

#### ・保証期間が終了している

有料で修理いたします。

※ 弊社が販売終了してから一定期間が過ぎた製品は、修理ができなくなる 場合があります。

#### ・有料修理と判定した場合

往復はがきにて修理金額をご案内いたします。修理をご依頼いた だけるかご判断の上、検討結果をご返送ください。

修理をご依頼いただかない場合は、無料でご返送いたします。 ※ FAX番号をお知らせいただいた場合は、修理金額をFAXでご連絡差し 上げます。

・お送りいただく製品名 ・お送りいただく日時

・シリアル番号(製品に貼付されたシールに印字)

#### ● 梱包する

以下を厳重に梱包してください。 ※ご購入時の箱・梱包材をお使いいただくのが最善です。

- ・ご依頼いただく製品
- ・必要事項を記入したハードウェア保証書

・下の情報が記入された紙 返送先(住所/氏名/FAX番号)、日中にご連絡できる電話番号、 ご使用環境(機器構成、OSなど)。故障状況(どうなったか)

修理前に録画された番組は再生できなくなります。

#### ■ 修理金額

※原則として、修理品は弊社への持ち込みが前提です。発送時の費用はお客様 ご負担、修理後の返送費用は弊社負担とさせていただきます。 ※紛失などを避けるため、宅配便か書留郵便小包でお送りください。

#### 〒920-8513

 石川県金沢市桜田町2丁目84番地 アイ・オー・データ第2ビル 株式会社アイ・オー・データ機器 修理センター 宛

本製品を廃棄する際は、地方自治体の条例にしたがってくだ さい。

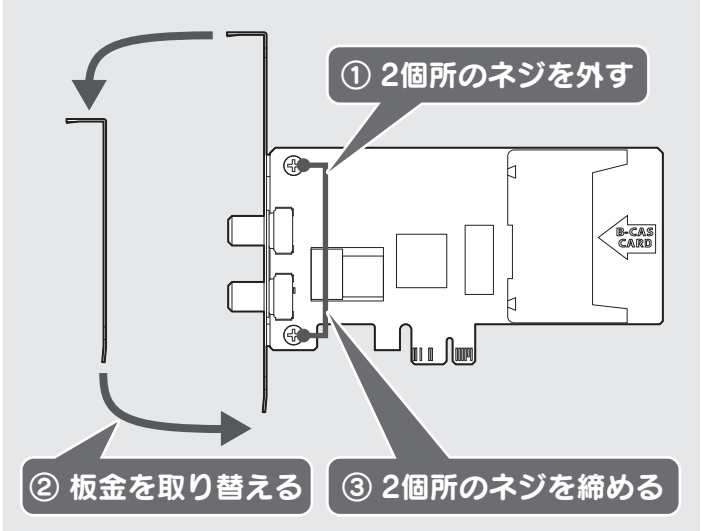

Intel Celeron Dual-Core E1200 (1.6GHz) 以上

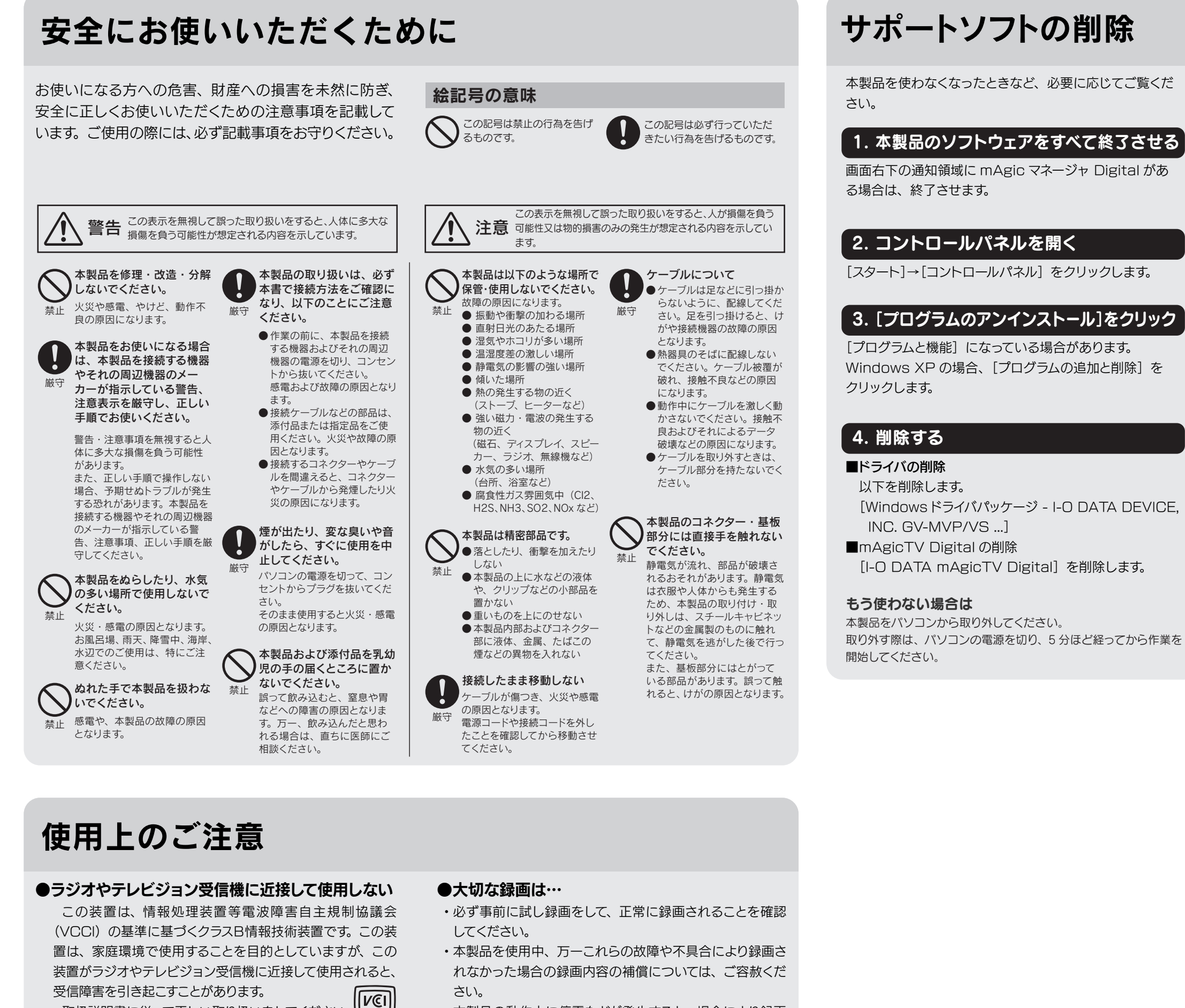

取扱説明書に従って正しい取り扱いをしてください。

- さい。
- ・本製品の動作中に停電などが発生すると、場合により録画 された内容が消去されてしまう場合があります。
- ーン・コンコン・コピー コピー アプで退避させてください。 2009.05.26 発行 アプリン・コン・コン・コン・コン・コン・コン・コン・コーニ - - - - - - - <br>・大切なデータは、コピー / ムーブで退避させてください。

したがって、本製品及び本書の一部または全部を無断で複製、複写、転載、改変することは法 律で埜じられています。

after-service for this product outside Japan.) 4) 本製品は「外国為替及び外国貿易法」の規定により輸出規制製品に該当する場合があります。 国外に持ち出す際には、日本国政府の輸出許可申請などの手続きが必要になる場合があります。 5) テレビやビデオの映像は著作権法により保護されています。これらの映像は個人で楽しむ以外 に利用しないでください

ACCESS、NetFront は、日本国およびその他の国における株式会社 ACCESS の商標または登 録商標です。

® 2007 ACCESS CO., LTD. All rights reserved.

Copyright (C) 2009 I-O DATA DEVICE, INC. All Rights Reserved.

#### 【ご注意】

1) 本製品及び本書は株式会社アイ・オー・データ機器の著作物です。

2) 本製品は、医療機器、原子力設備や機器、航空宇宙機器、輸送設備や機器、兵器システムなど の人命に関る設備や機器、及び海底中継器、宇宙衛星などの高度な信頼性を必要とする設備や 機器としての使用またはこれらに組み込んでの使用は意図されておりません。これら、設備や 機器、制御システムなどに本製品を使用され、本製品の故障により、人身事故、火災事故、社 会的な損害などが生じても、弊社ではいかなる責任も負いかねます。設備や機器、制御システ ムなどにおいて、冗長設計、火災延焼対策設計、誤動作防止設計など、安全設計に万全を期さ れるようご注意願います。

3) 本製品は日本国内仕様です。本製品を日本国外で使用された場合、弊社は一切の責任を負いか ねます。また、弊社は本製品に関し、日本国外への技術サポート、及びアフターサービス等を行っ ておりませんので、予めご了承ください。(This product is for use only in Japan. We bear no responsibility for any damages or losses arising from use of, or inability to use, this product outside Japan and provide no technical support or

6) 本製品を運用した結果の他への影響については、上記にかかわらず責任は負いかねますのでご 了承ください。

● I-O DATA は、株式会社アイ・オー・データ機器の登録商標です。

● mAgicTV および mAgicTV の名称·ロゴは、株式会社アイ·オー·データ機器の登録商標です。 ● Microsoft, Windows は、米国 Microsoft Corporation の登録商標です。

● 本製品は、株式会社 ACCESS の NetFront Browser DTV Profile を搭載しています

本製品の一部分に Independent JPEG Group が開発したモジュールが含まれています。

#### **ACCESS NetFront**

● その他、一般に会社名、製品名は各社の商標または登録商標です。

この取扱説明書はアメリカの大豆協会認定の環境に優しい大豆油インキを使用

![](_page_1_Picture_26.jpeg)

![](_page_1_Picture_24.jpeg)

地球環境を守るため、再生紙を使用しています。

# www.ioplaza.jp/pkg.htm アイオープラザ

![](_page_1_Picture_5.jpeg)

 ①付属品をはじめ、すべての弊社製品を販売中。 ②万一でも安心の製品保障サービス受付。 ③新規会員登録で、優待ポイント1,000円分進呈。 ※特典内容は予告なく変更する場合があります。